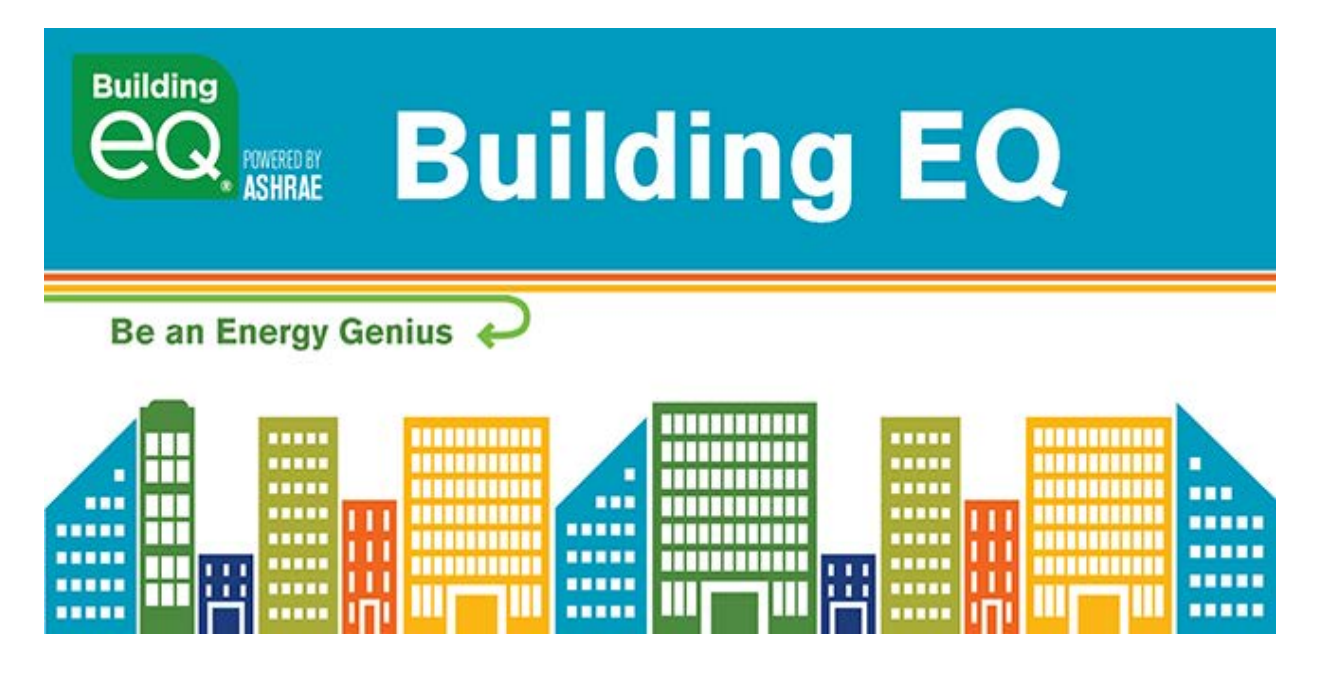

## **User Tip #2: ENERGY STAR Building Types Jan. 2019**

The Building EQ Portal now calculates the baseline median EUI in alignment with ENERGY STAR (E\*) Portfolio Manager for all E\* building types. These building types are identified by **blue text** in the drop down menu in the Building Demographics accordion (under Building Characteristics tab).

When you select an E<sup>\*</sup> building type, an additional window of information is required to calculate the building's baseline median EUI. This window is accessed under the Building Characteristics accordion (under Building Characteristics tab) via the green Click Here button.

After entering the required data, close the window and save your changes before leaving that accordion. You must hit save in order for the Portal to use this data to calculate the baseline median EUI.

## [Check out this feature in the Building EQ Portal at](http://www.mmsend21.com/link.cfm?r=TRTYLpN1e5Wd4KoYAGktXw%7E%7E&pe=1bkmxyCbLemqTa9jGS7wW4cOr0PxZs5puIW_Y8GZP1RrAJDVPAXV4kteqK3YPg2ueko3nRPxxX8aitsDjEwGxA%7E%7E&t=xTFU2wDGIT-1nr1f76OhHQ%7E%7E)  **[ashrae.org/BuildingEQ.](http://www.mmsend21.com/link.cfm?r=TRTYLpN1e5Wd4KoYAGktXw%7E%7E&pe=nuNEcJs88JbeDv17PrvNqi8PKIy6m3W9ECLpR7EIfrQXBmk_feknv8ptY7QPg4c0T2Y66k_inPsUNJFx4ud7sw%7E%7E&t=xTFU2wDGIT-1nr1f76OhHQ%7E%7E)**